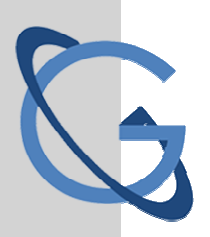

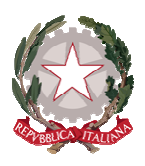

#### LICEO SCIENTIFICO STATALE GALILEO GALILEI **PAIFRMO**

## **Procedura di attivazione dell'account istituzionale SMARTPHONE/TABLET**

Selezionare **Impostazioni** e cliccare su **Account** (per Iphone o Ipad dopo **Impostazioni** cliccare **Mail** e poi **Account**).

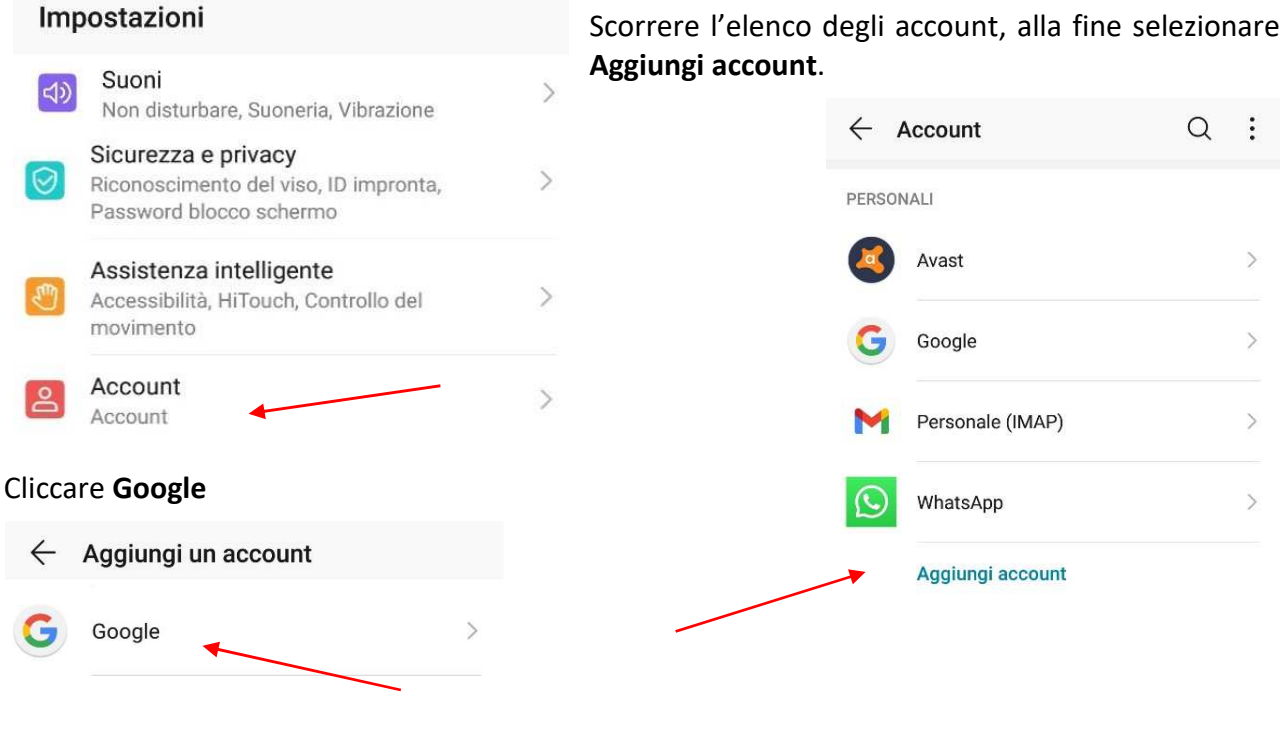

Si aprirà questa schermata in cui inserire l'indirizzo email che si trova Google Accedi nell'elenco allegato insieme alla relativa password. Continua su Gmail Indirizzo email o numero di telefono \*\*\*\*\*\* @liceoggalileipalermo.it Non ricordi l'indirizzo email? Non si tratta del tuo computer? Utilizza la modalità ospite per accedere privatamente. Ulteriori informazioni Dopo aver scritto l'indirizzo selezionare Avanti Crea un account Avanti

Palermo 90146, via Danimarca n.54 - Telefono 091 515231 - c.f. 80012700821 - codice univoco ufficio UFA0S5 paps010002@istruzione.it - paps010002@pec.istruzione.it - www.liceoggalileipalermo.edu.it

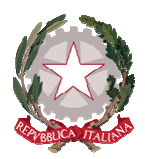

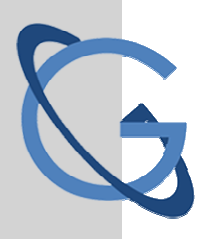

# LICEO SCIENTIFICO STATALE GALILEO GALILEI

**PALERMO** 

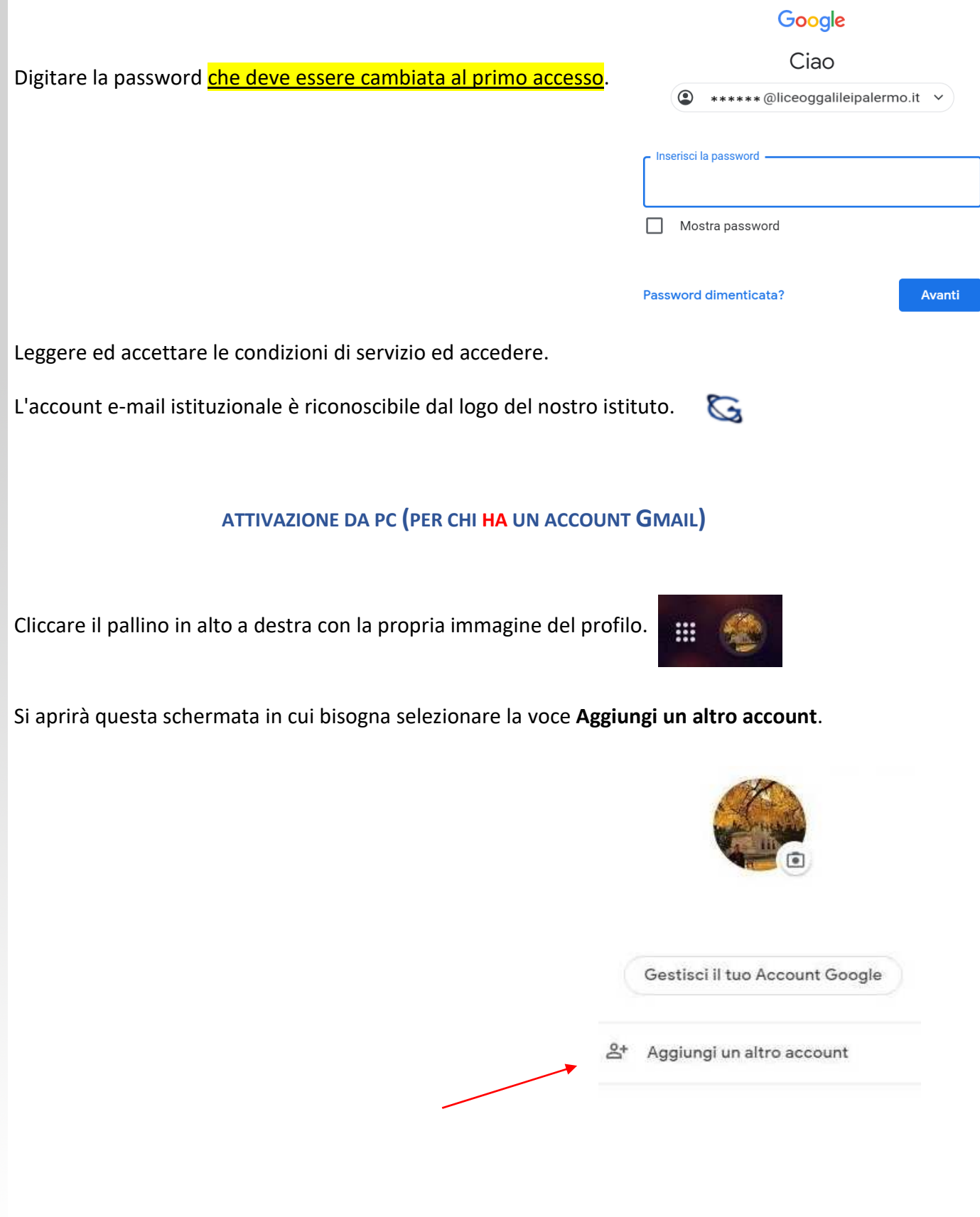

Palermo 90146, via Danimarca n.54 - Telefono 091 515231 - c.f. 80012700821- codice univoco ufficio UFA0S5<br>paps010002@istruzione.it - paps010002@pec.istruzione.it - www.liceoggalileipalermo.edu.it

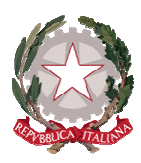

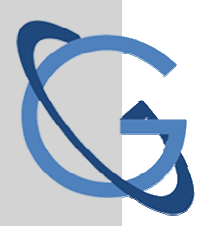

### LICEO SCIENTIFICO STATALE GALILEO GALILEI **PALERMO**

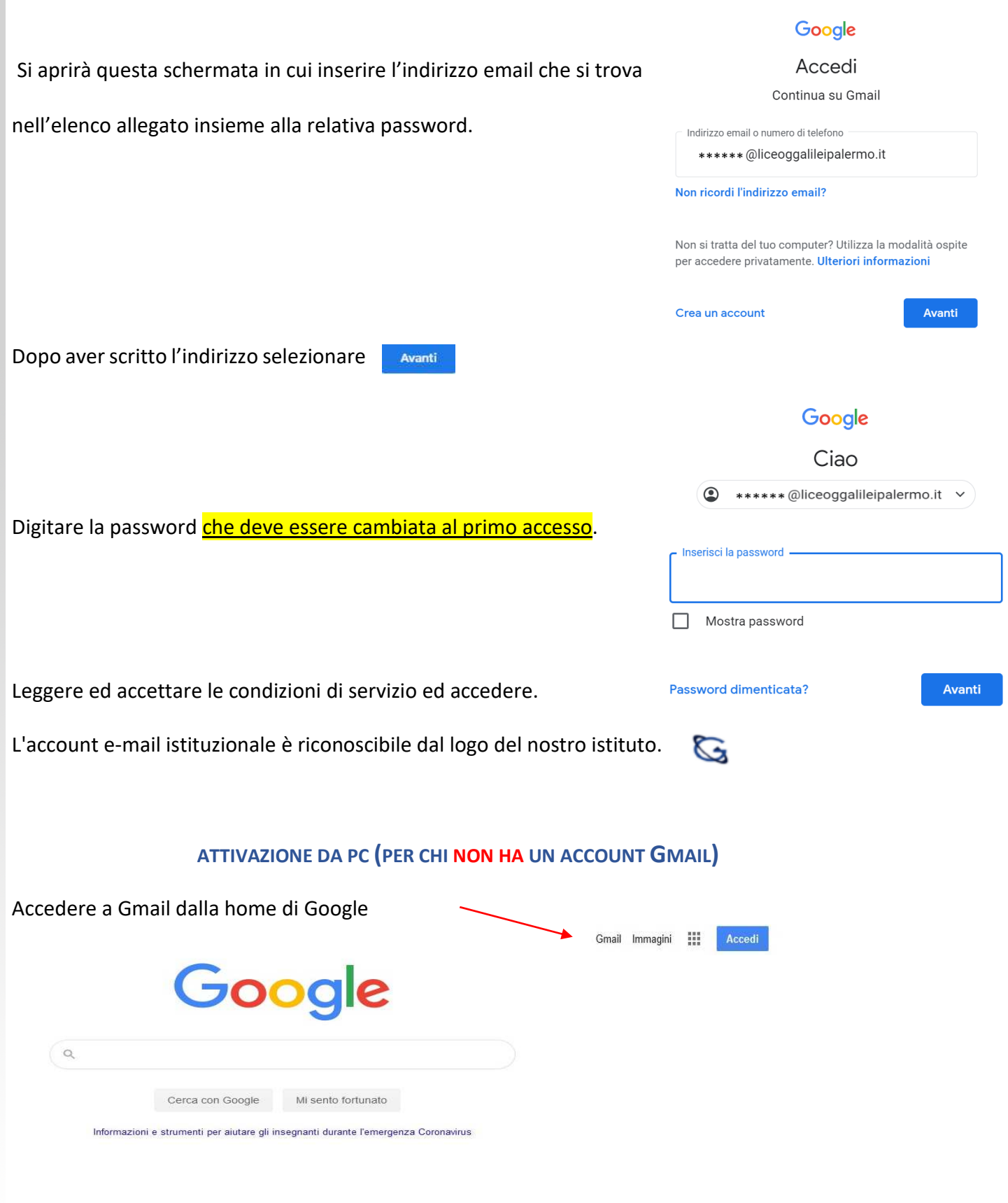

Palermo 90146, via Danimarca n.54 - Telefono 091 515231 - c.f. 80012700821- codice univoco ufficio UFA0S5<br>paps010002@istruzione.it - paps010002@pec.istruzione.it - www.liceoggalileipalermo.edu.it

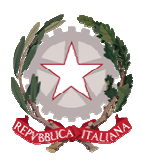

### LICEO SCIENTIFICO STATALE GALILEO GALILEI **PALERMO**

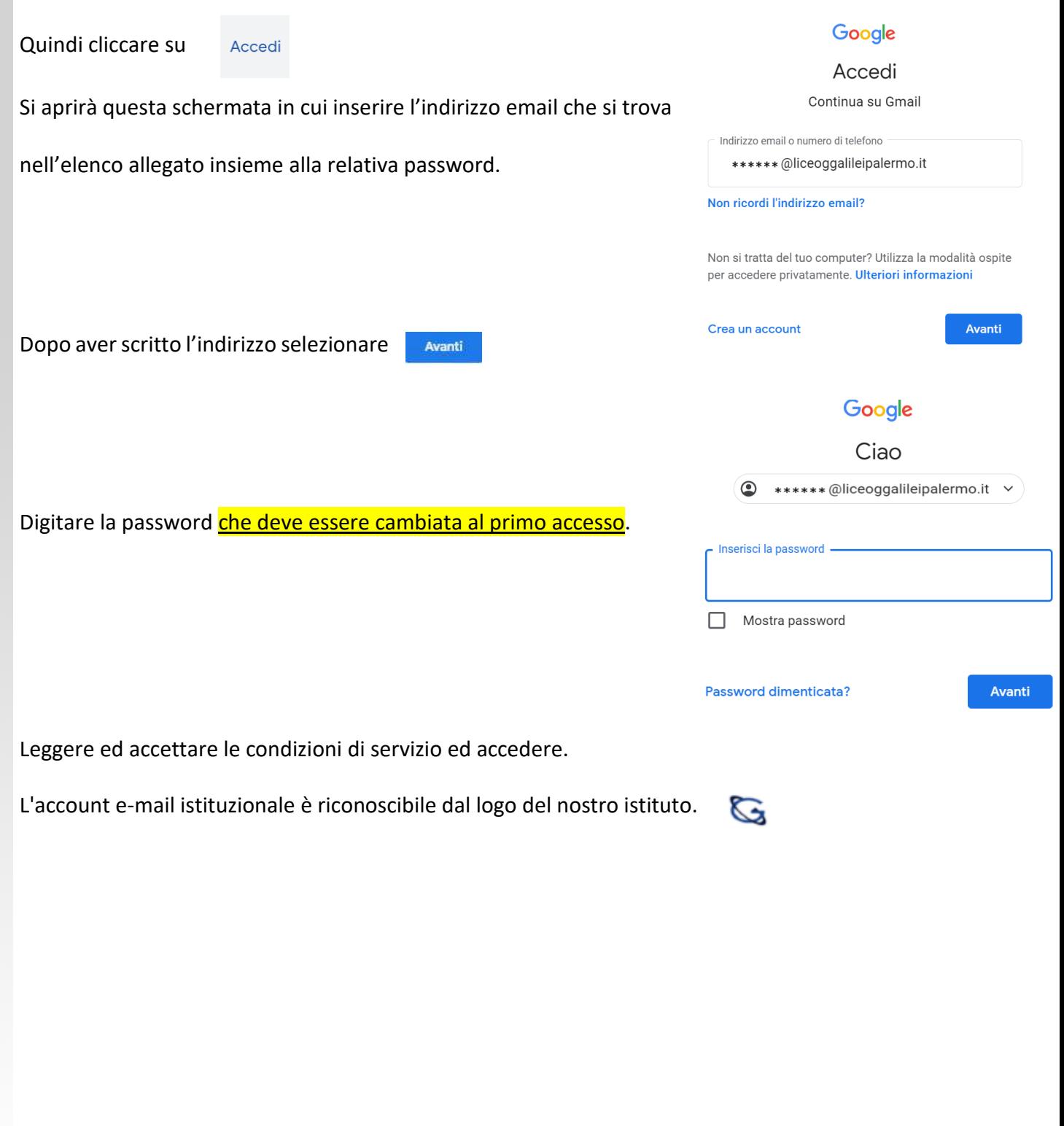

Palermo 90146, via Danimarca n.54 - Telefono 091 515231 - c.f. 80012700821- codice univoco ufficio UFA0S5<br>paps010002@istruzione.it - paps010002@pec.istruzione.it - www.liceoggalileipalermo.edu.it

G